# DOZUKI

# How to Make Guides Private to a User or a Team

This guide demonstrates how to make guides private to a user or a team.

Written By: Dozuki System

# INTRODUCTION

This guide demonstrates how to make guides private to a user or a team.

## Reminder

Any changes made to a guide, with the exception of tags and the default language, create a new draft of the guide.

### Step 1 — How to Make Guides Private to a User or a Team

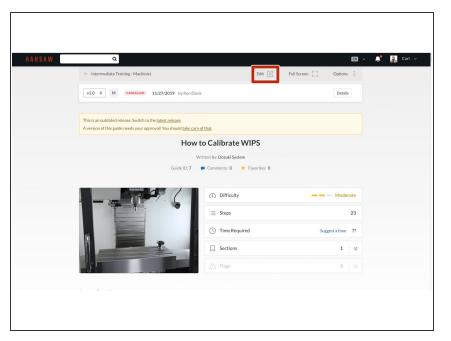

- Navigate to the guide you that you are making private.
- Click on the Edit button in the upper-right of the page, just beneath the site header.

#### Step 2

| Search Summary                                                  |                                                                                  | Lock Out / Tag Out (LOTO)                                                                                                    |
|-----------------------------------------------------------------|----------------------------------------------------------------------------------|----------------------------------------------------------------------------------------------------|
| Summarize in a sentence or two what this guide will accomplish. | 14                                                                               | Steps<br>Steps<br>St |
| H B I I II II II II II II II II II II II                        | Communicate background<br>information before the reader<br>dives into the guide. | Data Capture<br>on or<br>Tags<br>Add Tag Add<br>Language                                                                                                    |
| Bulk-create steps                                               | Save                                                                             | This guide is written in English Change to: Select a language \$                                                                                                    |
| Editing Introduction                                            | Guide Steps »                                                                    |                                                                                                    |

To make the guide private, click
 Private on the Privacy toggle.

### Step 3

| Author Exit   Introduction Image: Control State   Image: Control State Image: Control State   Image: Control State Image: Control State   Image: Control | +                                                  |                    | i i i i i i i i i i i i i i i i i i i | 9    |
|----------------------------------------------------------------------------------------------------|----------------------------------------------------|--------------------|---------------------------------------|------|
| Introduction  H B / E = 0  Add Teams  Add Teams  Add Teams  Add Users  Figs  Cick to file available frag  Data Capture  Cick to file available frag  Data Capture  Tags  Editing introduction  Goided Stepse  Editing introduction  Goided Stepse  Tags  Add Tag Add  Ciange te:                                                                                                    |                                                    |                    | 👗 Carl Roberts (@carl)                | Edit |
| Authorized Machine Operators                                                                                                    | H B I 📰 🗎 % 🍽                                      | ø                  | Add Teams                             |      |
| Chick to ist available frage. Data Capture On Cor Editing Introduction Editing Introduction Coide Steps x  Add Tag Add Language This guide is written in English Change to:                                                                                                    | Authorized Machine Operators<br>== Requirements == |                    | Guide is visible to you.              |      |
| Cick to lat available flags<br>Buik strate stags  Data Capture  on on on Tags  Add Tag. Add Language  This guide is written in English  Change to:                                                                                                    | Flags                                              |                    | Invite a member by name               |      |
| Buk crasts steps On Or                                                                                                    |                                                    |                    |                                       | _    |
| Editing Introduction Calide Steps + Add Language This guide is written in English Charge to:                                                                                                    | Bulk-create steps                                  |                    |                                       |      |
| Editing Introduction Golde Steps > Language This guide is written in English Change to:                                                                                                    | Delete Guide                                       | Sav                | iago                                  |      |
| This guide is written in English<br>Change to:                                                                                                    | Editing Introd                                     | action Guide Steps | s a                                   | 700  |
| Change to:                                                                                                    |                                                    |                    | Language                              |      |
|                                                                                                    |                                                    |                    | This guide is written in English      |      |
| Select a language 🛊                                                                                                    |                                                    |                    | Change to:                            |      |
|                                                                                                    |                                                    |                    | Select a language 🗢                   |      |
|                                                                                                    |                                                    |                    |                                       |      |
|                                                                                                    |                                                    |                    |                                       |      |

There are two options for sharing a private guide.

?

- Add <u>Teams</u>: This field allows you to type in the name of a team to permit members of that team to view the guide.
- Add Users: This field allows you to type in the name of an individual to permit them to view the guide.
- When you finish adding teams and users, click on the Save button.